EX600-TF2Z158DE

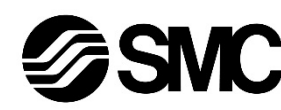

# **Betriebsanleitung Feldbusmodul für DeviceNet**® **EX600-SDN1A / -SDN2A**

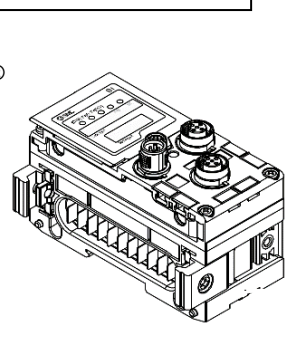

Die bestimmungsgemäße Verwendung dieses Feldbusmoduls ist die Steuerung von pneumatischen Ventilen und I/O bei Verbindung mit dem DeviceNet®-Protokoll.

## **1 Sicherheitsvorschriften**

Diese Sicherheitsvorschriften sollen vor gefährlichen Situationen und/oder Sachschäden schützen. In diesen Hinweisen wird die potenzielle Gefahrenstufe mit den Kennzeichnungen "Achtung", "Warnung" oder "Gefahr" bezeichnet. Sie alle sind wichtige Hinweise für die Sicherheit und müssen zusätzlich zu den internationalen Normen (ISO/IEC)\*1) und anderen Sicherheitsvorschriften beachtet werden.

\*1) ISO 4414: Pneumatische Fluidtechnik – Empfehlungen für den Einsatz von Geräten für Leitungs- und Steuerungssysteme.

ISO 4413: Hydraulische Fluidtechnik – Empfehlungen für den Einsatz von Geräten für Leitungs- und Steuerungssysteme.

IEC 60204-1: Sicherheit von Maschinen – Elektrische Ausrüstung von Maschinen. (Teil 1: Allgemeine Anforderungen)

ISO 10218-1: Industrieroboter – Sicherheitsanforderungen. usw.

- Weitere Informationen finden Sie im Produktkatalog, in der Betriebsanleitung und in den Vorsichtsmaßnahmen beim Umgang mit SMC-Produkten.
- Bewahren Sie dieses Betriebsanleitung für spätere Einsichtnahme an einem sicheren Ort auf.

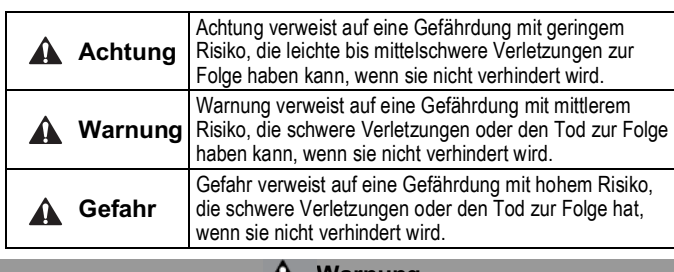

### **A** Warnung

• **Stellen Sie stets sicher, dass alle relevanten Sicherheitsgesetze und -normen erfüllt werden.**

Alle Arbeiten müssen von einer qualifizierten Person in sicherer Art und Weise sowie unter Einhaltung der nationalen Vorschriften durchgeführt werden.

## **2 Technische Daten**

Die Geräte der Reihe EX600 können an einen Feldbus angeschlossen werden, um die Verdrahtung der Ein- und Ausgabegeräte zu reduzieren und ein dezentrales Steuerungssystem zu realisieren. Das System kommuniziert mit dem Feldbus über das Feldbusmodul.

Dann mit den mitgelieferten Ventilplatten-Befestigungsschrauben (M4 x 6) befestigen (Anzugsmoment: 0,7 bis 0,8 Nm).

An ein Feldbusmodul können Mehrfachanschlussplatten mit bis zu 32 Ausgängen und bis zu 9 I/O-Module angeschlossen werden.

#### **2.1 Allgemeine technische Daten**

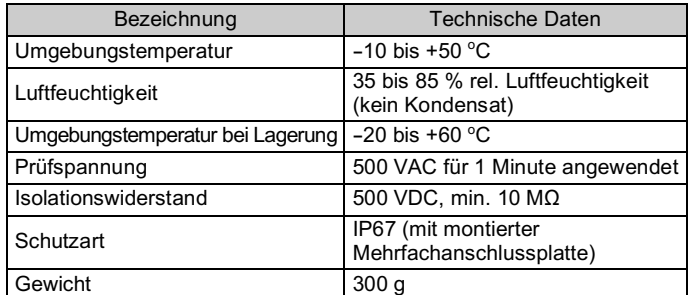

## **2 Technische Daten (Fortsetzung)**

#### **2.2 Elektrische Daten**

# **3 Bezeichnung und Funktion der einzelnen Komponenten**

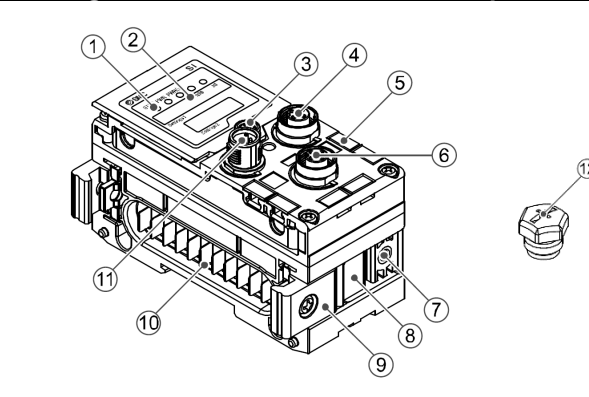

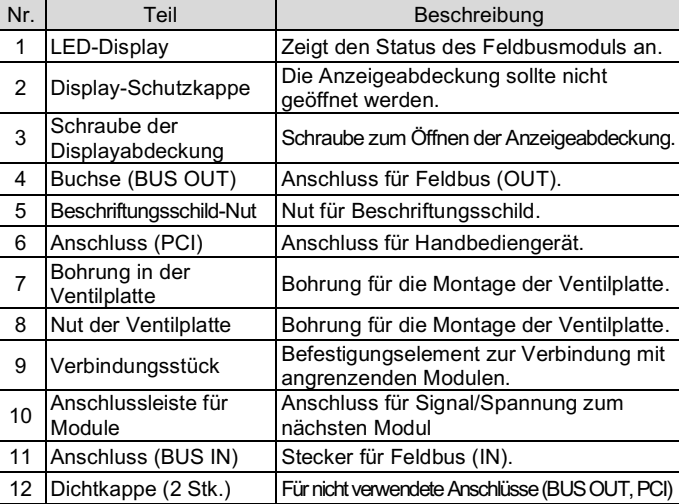

# **4 Aufbau**

# **4.1 Montage der Module**

## **Warnung**

Das Produkt erst installieren, wenn die Sicherheitsvorschriften gelesen und verstanden worden sind.

- (1) Digitale und analoge Module können in beliebiger Reihenfolge montiert werden. Anzugs-drehmoment der Schraube der Verbindungsklammer: 1,5 bis 1,6 N-m.
- (2) Es können bis zu 9 I/O Module an einen Mehrfachventilblock angeschlossen werden.
- (3) Schließen Sie das Feldbusmodul an. Schließen Sie weitere I/O Module an das Feldbusmodul an. Die Vorgehensweise ist wie oben beschrieben.
- (4) Befestigen Sie die Ventilplatte (EX600-ZMV#) mit den mitgelieferten Ventilschrauben (M3 x 8) an der Mehrfachanschlussplatte. (Anzugsmoment: 0,6 bis 0,7 Nm).
- (5) Schließen Sie das Feldbusmodul an der Mehrfachanschlussplatte an. Setzen Sie die Ventilplatte in die Befestigungsnut der Ventilplatte ein.

# • **Direktmontage**

(1) Bei der Montage von sechs oder mehr Modulen muss der mittlere Teil der Baugruppe vor der Montage mit 2 M4x5-Schrauben (Anzugsmoment: 0,7 bis 0,8 Nm) mit einer Stützklammer (EX600- ZMB1) versehen werden.

(2) Montieren und befestigen Sie die Endplatte an einem Ende des Moduls und montieren Sie ggf. die Stützklammer mit M4-Schrauben. (Anzugsmoment: 0,7 bis 0,8 N-m).

Befestigen Sie die Endplatte an der Ventilseite und beachten Sie dabei die Bedienungsanleitung für den geeigneten Ventiltyp.

### • **DIN-Schienenmontage**

(1) Bei der Montage von sechs oder mehr Modulen muss der mittlere Teil der kompletten Baugruppe mit einer Stützklammer für die DIN-Schienenmontage (EX600-ZMB2) mit 2-M4 x 6 Schrauben versehen werden. (Anzugsmoment: 0,7 bis 0,8 N-m).

# **5 Installation (Fortsetzung)**

(2) Befestigen Sie die Endplattenhalterung (EX600-ZMA2) mit 2M4 x 14 Schrauben an der Endplatte (Anzugsmoment: 0,7 bis 0,8 Nm). Für die SY-Serie verwenden Sie die Endplattenhalterung (EX600-ZMA3).

- (3) Hängen Sie die Montagenut an der DIN-Schiene ein.
- (4) Drücken Sie den Mehrfachventilblock mit seiner an der DIN-Schiene eingehängten Seite als Drehpunkt, bis der Mehrfachventilblock auf der DIN-Schiene eingerastet ist.
- (5) Befestigen Sie den Mehrfachventilblock durch Anziehen der DIN-Schienen-Befestigungsschrauben (M4 x 20) an der Endplattenhalterung (Anzugsdrehmoment: 0,7 bis 0,8 N-m).

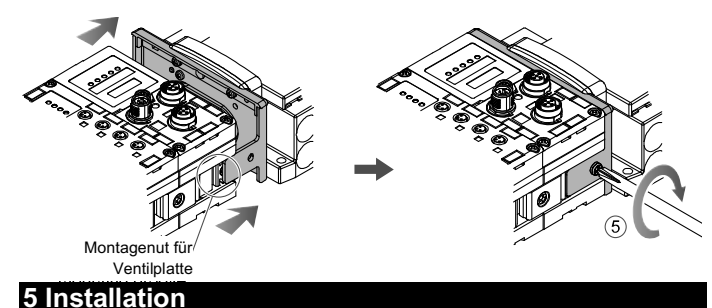

Siehe Betriebsanleitung der verwendbaren Ventilserie auf der SMC-Website (URL: https://www.smcworld.com) für die Montagemethode der Mehrfachanschlussplatte.

## **5.1 Kabelanschlüsse**

## • **Kommunikationsanschlüsse**

Wählen Sie die entsprechenden Kabel aus, die mit den Anschlüssen des Feldbusmoduls zusammenpassen. Der DeviceNet®-Anschluss hat 2 Ports, BUS IN und BUS OUT, und beide Ports können für den Anschluss verwendet werden.

## M12-Stecker/Buchse, 5-polig - A-codiert

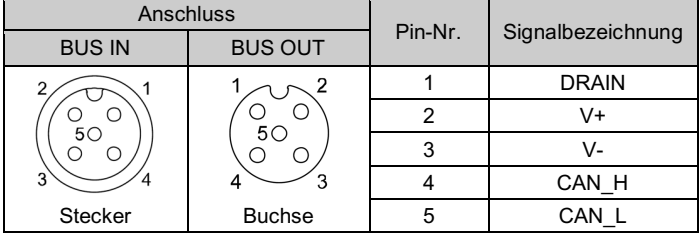

## • **Spannungsversorgungsanschluss**

Das System wird durch eine Spannungsversorgung der 56-EX600-ED#-End-platte betrieben. Einzelheiten zum Anschluss an die Spannungsversorgung finden Sie in der Betriebsanleitung der Endplatte und in der Betriebsanleitung der Serie.

- Das M12-Steckerkabel für Feldbus und Spannungsversorgungsanschlüsse hat zwei Ausführungen: M12-Standard und kompatibel mit SPEEDCON. Sind sowohl Stecker als auch Buchse mit SPEEDCON-Anschlüssen ausgestattet, kann das Kabel durch eine 1/2 Umdrehung eingesteckt und angeschlossen werden.
- An einen SPEEDCON-Anschlusskann ein Standardstecker angeschlossen werden.

# **Warnung**

- Achten Sie darauf, dass alle nicht verwendeten Anschlüsse mit einer Verschlusskappe (EX9-AWTS) versehen sind. Durch die korrekte Verwendung der Dichtungskappe ist das Gehäuse
- nach IP67 geschützt.

# ÜBERSETZUNG DER ORIGINALBETRIEBSANLEITUNG

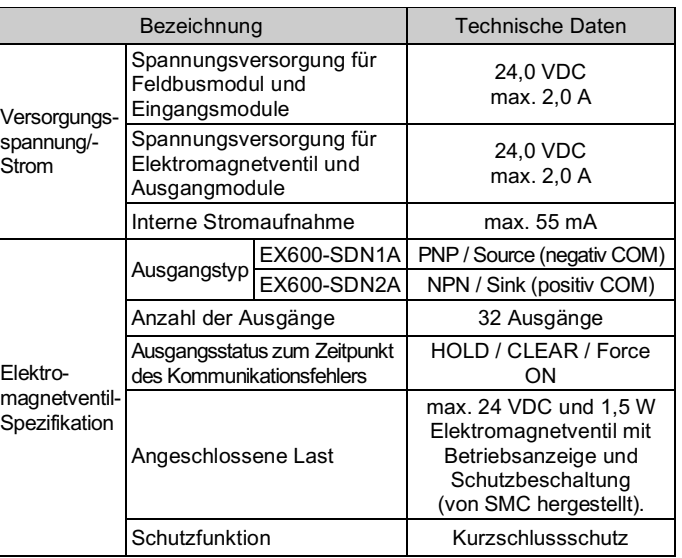

### **2.3 Technische Daten Kommunikation**

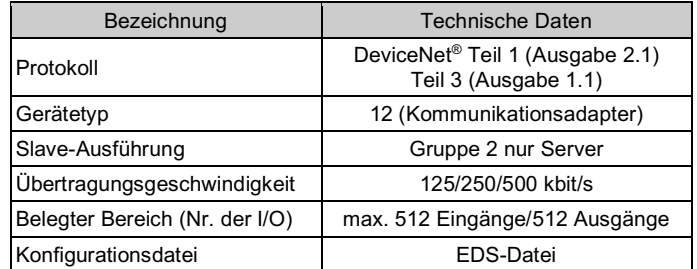

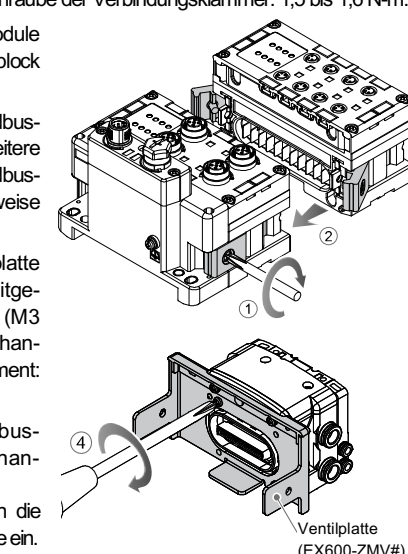

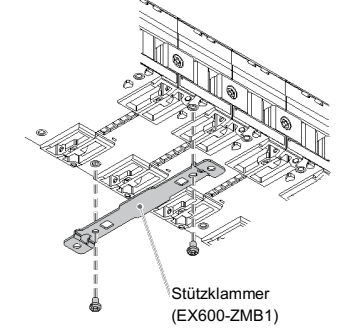

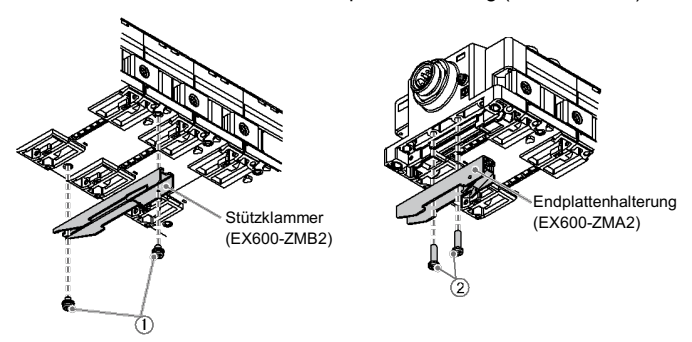

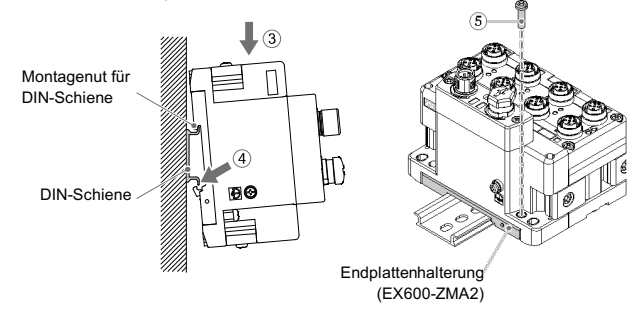

#### EX600-TF2Z158DE

## **5 Installation (Fortsetzung)**

#### **5.2 Beschriftungsschild**

Signalbezeichnung der Eingangs- oder Ausgangsgeräte und Adresse der Module können auf das Beschriftungsschild geschrieben werden, das an jedem Modul befestigt werden kann.

Bringen Sie ein Beschriftungsschild (EX600-ZT1) in der dafür vorgesehenen Nut an, wie erforderlich.

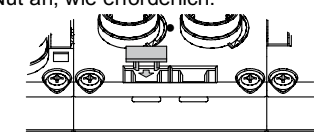

#### **5.3 Umgebung**

# **Warnung**

- Nicht in Umgebungen verwenden, in denen ätzende Gase, Chemikalien, Salzwasser oder Dampf vorhanden sind.
- Nicht an Orten installieren, die stärkeren Vibrationen und Stoßkräften ausgesetzt sind als in den technischen Daten angegeben.
- Nicht an Orten einsetzen, an denen es Strahlungswärme ausgesetzt ist, die zu höheren Temperaturen führen könnte als in den technischen Daten angegeben.

# **6 Einstellungen**

- **6.1 Schaltereinstellung**
- (1) Öffnen Sie die Displayabdeckung
- (2) Schalten Sie die Spannungsversorgung AUS, bevor Sie die Schalter einstellen.
- (3) Stellen Sie die Schalter mit einem kleinen Flachschlitzschraubendreher ein und beachten Sie dabei die nachstehenden Informationen.
- (4) Nach dem Einstellen der Schalter die Abdeckung schließen und die Schraube anziehen (Anzugsmoment: 0,3 bis 0,4 Nm).

#### • **Einstellung des Adress-/Datenratenschalters**

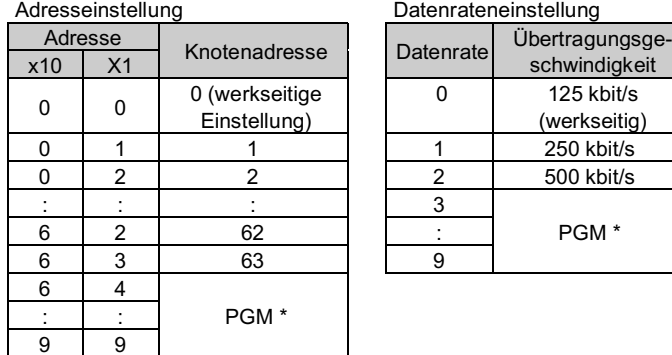

Technische Dokumentation mit ausführlichen Informationen zur Konfiguration finde Sie auf der SMC-Website (URL: https://www.smcworld.com).

Siehe Betriebsanleitung oder Katalog auf der SMC-Website (URL: https://www.smcworld.com) für Außenabmessungen.

\* Wenn PGM eingestellt ist, wird die Datenrate über das DeviceNet®-Netzwerk eingestellt. Schalten Sie den HW/SW-Schalter zur Einstellung ein (ON).

#### • **Einstellen des Schalters V\_SEL**

Wählen Sie die Anzahl der Ausgänge (Größe), die das Feldbusmodul belegt.

\* Stellen Sie die Anzahl der belegten Ventilausgänge mindestens auf die Anzahl der verwendeten Ventile ein.

Siehe Betriebsanleitung auf der SMC-Website (URL: https://www.smcworld.com) für alle anderen Schaltereinstellungen.

Schalter zur Einstellung der Baudrate HW/SW-Wahlschalter Schalter für die Diagnosezuweisung Schalter für die Speicherkonfiguration HOLD/CLEAR-Einstellschalter

# **6 Einstellungen (Fortsetzung)**

#### **6.2 Konfiguration**

Es wird eine verwendbare EDS-Datei benötigt, um die Feldbusmodul im DeviceNet®-Netzwerk zu konfigurieren. Für die Anzeige des EX600- Icons ist ebenfalls ein spezielles Icon erforderlich. Bitte laden Sie die aktuellen EDS- und Icon-Dateien von der SMC-Website herunter (URL: https://www.smcworld.com).

> Siehe www.smcworld.com oder www.smc.eu für Ihren lokalen Händler/ Vertriebspartner.

# **SMC Corporation**

URL: https://www.smcworld.com (Weltweit) https://www.smc.eu (Europa) SMC Corporation, 4-14-1, Sotokanda, Chiyoda-ku, Tokyo 101-0021, Japan Die Angaben können ohne vorherige Ankündigung durch den Hersteller geändert werden. © 2021 SMC Corporation Alle Rechte vorbehalten. Vorlage DKP50047-F-085M

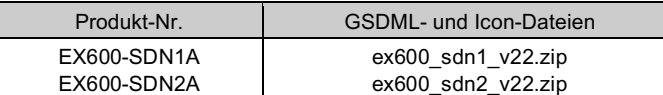

## **7 Bestellschlüssel**

Siehe Betriebsanleitung oder Katalog auf der SMC-Website (URL: https://www.smcworld.com) für Informationen zum Bestellschlüssel.

## **8 Außenabmessungen (mm)**

# **9 Wartung**

## **9.1 Allgemeine Wartung Achtung**

- Die Nichtbeachtung dieser Anweisungen kann Fehlfunktionen des Produkts und Schäden am Gerät oder an der Anlage verursachen.
- Druckluft kann bei nicht sachgerechtem Umgang gefährlich sein.
- Wartungsarbeiten an Druckluftsystemen dürfen nur von
- entsprechend ausgebildetem Personal vorgenommen werden. • Vor der Durchführung von Wartungsarbeiten muss unbedingt die
- Spannungsversorgung abgeschaltet und der Versorgungsdruck unterbrochen werden. Stellen Sie sicher, dass die Druckluft in die Atmosphäre entlüftet wird.
- Nach der Installation und Wartung die Ausrüstung an den Betriebsdruck und die Spannungsversorgung anschließen und die entsprechenden Funktions- und Leckagetests durchführen, um sicherzustellen, dass die Anlage korrekt installiert ist.
- Wenn elektrische Anschlüsse im Zuge von Wartungsarbeiten beeinträchtigt werden, sicherstellen, dass diese korrekt wieder angeschlossen werden und dass unter Einhaltung der nationalen Vorschriften die entsprechenden Sicherheitsprüfungen durchgeführt werden.
- Nehmen Sie keine Änderungen am Produkt vor.
- Zerlegen Sie das Produkt nicht, es sei denn, dies ist aufgrund von Installations- oder Wartungsanweisungen erforderlich.
- Den Betrieb einstellen, wenn das Produkt nicht korrekt funktioniert.

#### **10 LED-Anzeige**

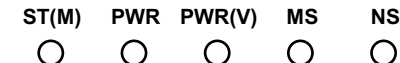

# **11 Nutzungsbeschränkungen**

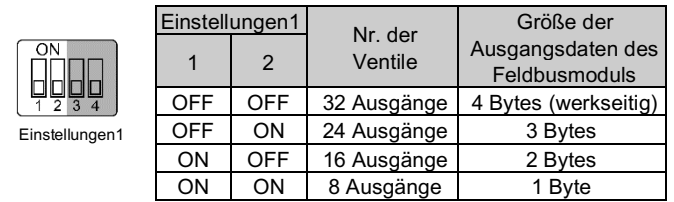

**11.1 Gewährleistung und Haftungsausschluss/Einhaltung von Vorschriften** Siehe Vorsichtsmaßnahmen zur Handhabung von SMC-Produkten.

# **12 Entsorgung des Produktes**

Dieses Produkt darf nicht als gewöhnlicher Abfall entsorgt werden. Überprüfen Sie die örtlichen Vorschriften und Richtlinien zur korrekten Entsorgung dieses Produkts, um die Auswirkungen auf die menschliche Gesundheit und die Umwelt zu reduzieren.

# **13 Kontakt**

• Status des Feldbusmoduls

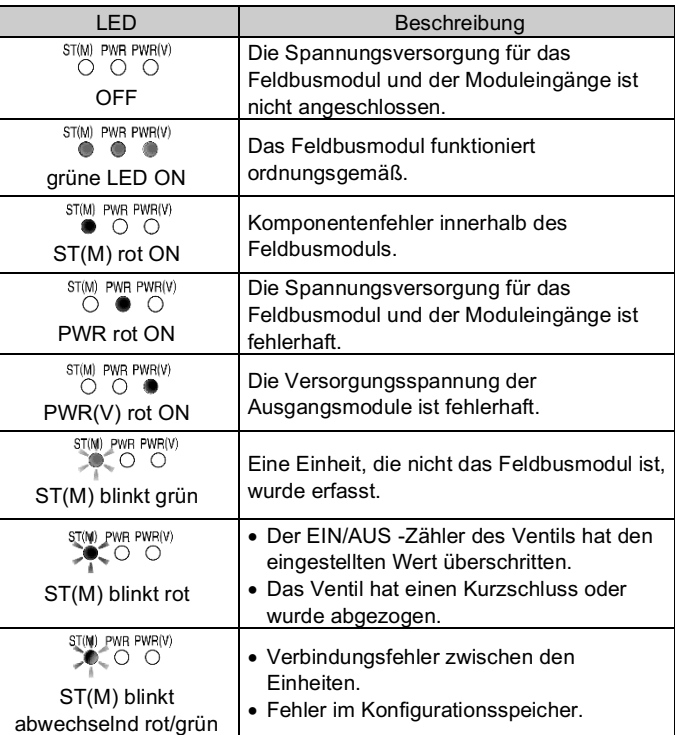

#### • Kommunikationsstatus-

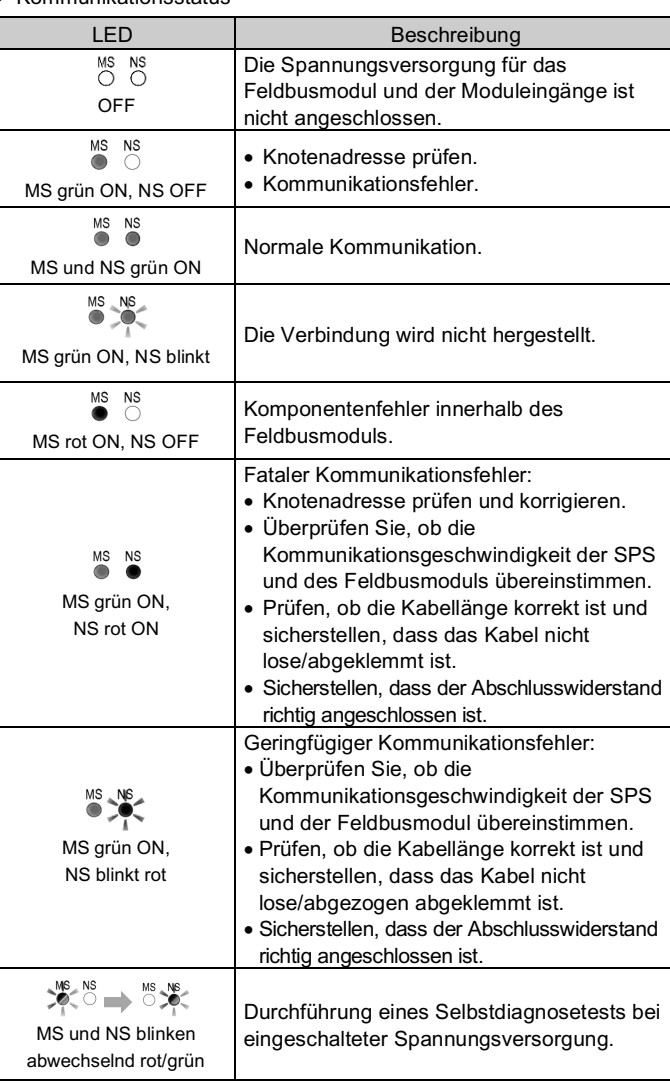

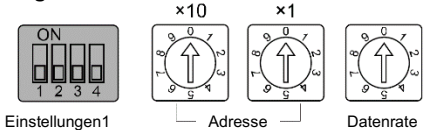

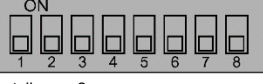

#### Einstellungen2